# Building User Interfaces **React 3** Component Lifecycle Professor Bilge Mutlu

## **What we will learn today?**

- $\gg$  Let's build an app!
- » The component lifecycle
- » Assignment Preview

# TopHat Attendance

## **TOP HAT**

# TopHat Questions

## **TOP HAT**

# Let's build an application

## **What will we need?**

- » Node.js, ReactJS, terminal, code environment, browser
- » Adobe XD, Zeplin
- » Data from APIs:
	- » https://randomuser.me/
- » http://www.randomtext.me/api/ Let's build!

# The Component Lifecycle

#### The Component Lifecycle<sup>1</sup>

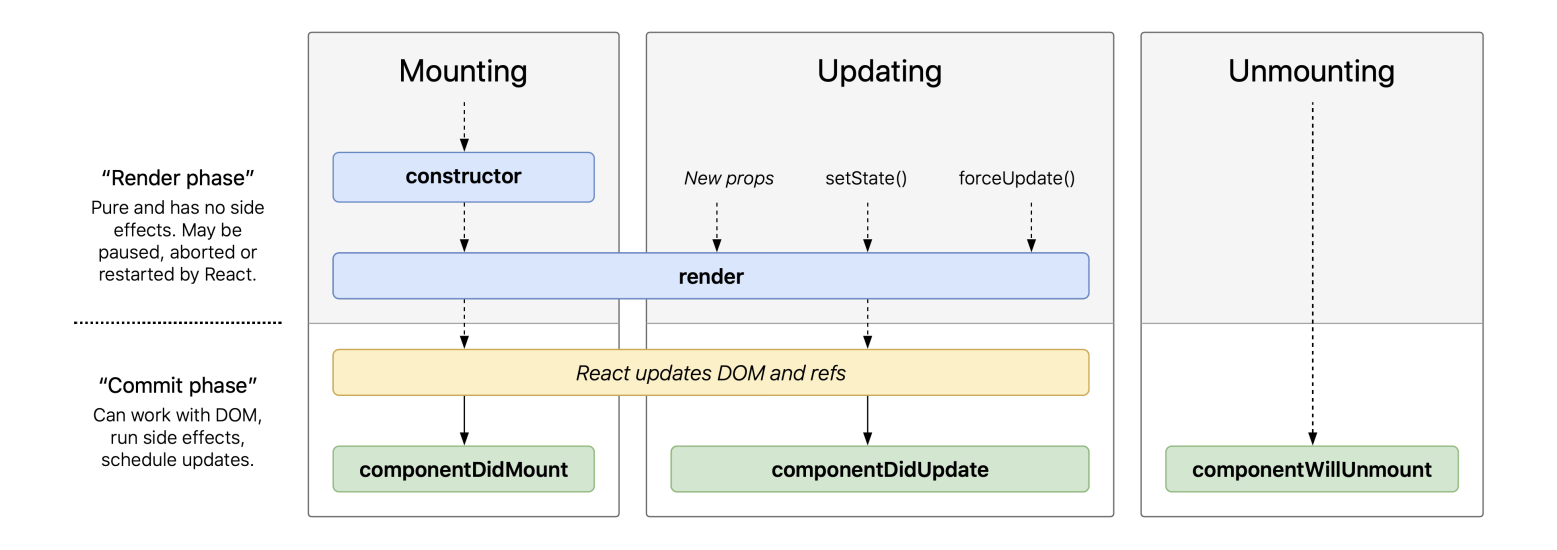

#### 1Wojciech Maj

The Component Lifecycle<sup>23</sup> is made up of three actions:

- 1. **Mounting**  $\rightarrow$  reparation
- 2. **Updating** Re rendering
- 3. **Unmounting**  $\supset P$  removing / cleanup

Each action has a number of *lifecycle methods* associated with it and *render* and *commit* phases.

We will use a StackBlitz to illustrate all three actions.<sup>4</sup>

3The (new) React lifecycle methods in plain, approachable language

<sup>2</sup>ReactJS.org: React.Component

<sup>4</sup> See on StackBlitz

## **Mounting**

**Definition:** *Mounting* is the process of creating an instance of a component and inserting it into the DOM.

Commonly used mounting lifecycle methods:

- 1. render()
- 2. constructor()
- 3. componentDidMount()

## **Mounting: render()**

render() is the only required method within a class component, reading this.props and this.state and returning: most common

- » **React elements**, adding a single element to the container
- » **Arrays & fragments**, rendering multiple elements
- » **Portals**, adding children to a DOM subtree  $\frac{1}{2}$  less common more advanced
- » **String & numbers**, rendering text nodes in the container
- » **Booleans | null**, rendering nothing

## **Mounting: render(),** *continued*

render() has to remain *pure*, executing exactly the same way every time: don't run

» no state updates are allowed within render()

» render() does not interact with the browser

Interactions with the browser should happen in other lifecycle methods.  $\begin{pmatrix} 1 \\ 1 \end{pmatrix}$ do not modify

code which

the DOM

modifies My

### **Mounting: render(),**  *continued*

What will happen if setState() is called in render()?

» Infinite loop > Stack overflow

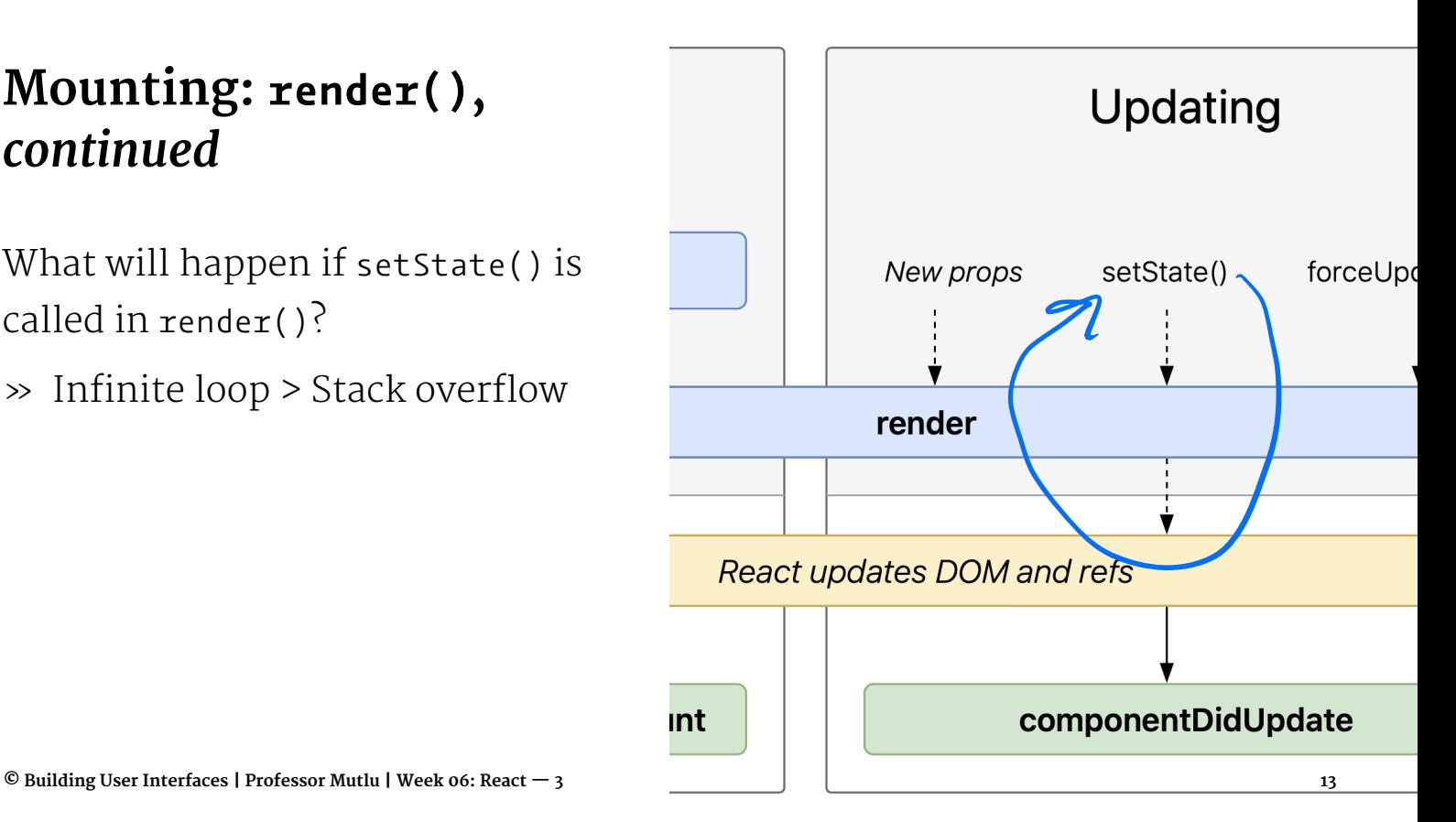

Mounting: constructor()<br>
9 Only override if you need to constructor() is only needed to inherit props, to initialize state, and to bind event-handling functions. super(props) should be called before any other statement, and SUP other statements should come after it.  $\bullet$ constructor() is the only place where we should directly assign state using this.state = { key: value } and this.setState( method should not be used here.  $\bullet$  Building User Interfaces | Professor Mutlu | Week 06: React — 3<br>  $\bullet$  **Pulled by Consert Mutlu | Week 06: React — 3** beliefen ed<br>ed can only do this here

## **Mounting: constructor(),** *continued*

#### **constructor(props) {**

 **// inherit props super(props);**

 **// set states**

## **this.state = { key: 'value' };** L

 **// bind event-handling functions**

 **this.handleClick = this.handleClick.bind(this);**

get

 $\frac{1}{2}$ 

state

any

 $b$  indigently

 $e_{15}$ 

**}**

## **Mounting: componentDidMount()**

componentDidMount() is automatically called as soon as the component is mounted following render().

This give us an opportunity to do anything we did not want to do in render(), e.g., to initiate API calls, request data, etc, before the browser is updated.  $\frac{1}{2}$ 

fetch

*Pro Tip:* Unlike in render(), setState() method can be used in componentDidMount(). setState() will trigger a re-render before the browser reflects the update. State updates here should be used sparingly (e.g., to determine where a tooltip should be rendered) to maintain performance.

Demo!

## **Updating**

**Definition:** *Updating* involves re-rendering a component following changes to props or state. state<br>Perings or props

Suppose there

 $\pi$  an update

to

Commonly used updating lifecycle methods:

- 1. render()
- 2. componentDidUpdate()

## **Updating: componentDidUpdate()**

componentDidUpdate(prevProps, prevState, snapshot) is invoked as soon as there is an update.

Again, this is an opportunity to do anything we do not want to do within render(), e.g., placing network requests.

```
componentDidUpdate(prevProps) {
```
 **}**

**}**

```
if (this.props.userName !== prevProps.userName) {
```

```
 this.fetchData(this.props.userName);
```
username

cheek that

mater -

the

## **Unmounting**

**Definition:** *Unmounting* involves removing a component from the DOM.

 $S$ lowing

don't you may the

down the

page

Unmounting lifecycle method:

1. componentWillUnmount() )<br>Himers, api calls, etc

stop any

if you

**© Building User Interfaces | Professor Mutlu | Week 06: React — 3 20**

## **Unmounting: componentWillUnmount()**

componentWillUnmount() is invoked as soon as a component is unmounted  $-$  an opportunity to perform any necessary cleanup, e.g., resetting counters, invalidating timers, canceling network requests.

setState() method should not be called within componentWillUnmount() as it will never be rendered.

## **Key considerations in using state**

Why is state so important?

Remember that a state update is how React knows that a component needs to be re-rendered. Once an application is loaded, all React does is to monitor changes to state and rerender components based on the changes.

Reach bases its changes on State and Propo

## **How state should be updated**

State should not be modified directly. The following will not rerender the component:

**this.state.TAName = 'Andy';**

We must use setState():

**this.setState({TAName: 'Andy'});**

## **Considering asynchronous updates**

Because React may batch-process state updates to improve performance, state and props may be updated asynchronously. Former may not update the counter, but the latter will.

Because updates may be asynchronous, subsequent attempts to access the state may not provide updated information.  $\sqrt{2}$ 

T may

**this.setState({ counter: this.state.counter + 1 });**

**console.log(this.state.counter);**

not be

changed

May not increment:

#### **this.setState({**

 **counter: this.state.counter + this.props.increment });**

### Will ensure increment: **this.setState((state, props) => ({ counter: state.counter + props.increment }));** anonymous function

## **Complex state manipulations5 <sup>6</sup>**

- » Adding to and removing from arrays
- » State updates from children

5See in solutions CodePen

<sup>&</sup>lt;sup>6</sup>A good article on managing state with arrays

# Assignment Preview

**© Building User Interfaces | Professor Mutlu | Week 06: React — 3 27**

### **Some Announcements**

- » We have made changes to the upcoming build assignments
	- $\gg$  React 3 will be the final deliverable; due in 2.5 weeks
	- $\gg$  React 4 will be extra credit; due at the same time

## **React 3**

Deliverable options for React 3:

- 1. Course **recommender** application
- 2. Course **planner** application

## **React 3: Recommender**

#### **Problem 1**

*Load in a json !le of previous courses located at https:// mysqlcs639.cs.wisc.edu/classes. The user should be able to view the contents at this url as courses that the user has previously taken.*

https://mysqlcs639.cs.wisc.edu/students/5022025924/classes/completed

#### **Problem 1:** Suggested Workflow

- 1. Fetch data from server
- 2. Create a new component to represent previously taken courses. This component will look somewhat like the Course component, but it will be simpler and won't have options to add the course to the cart.
- 3. Create a new component to hold the previously taken courses. Make this component accessible from the app (maybe another tab on the top or a tab within the cart page).

#### **Problem 2**

*Create a rating system for previously taken courses. The user should be able to rate some or all of the previously taken courses loaded from the json !le.*

#### **Problem 2:** Suggested Workflow

- 1. Create a component for rating a specific course.
- 2. Create a component for holding all of the rating components.
- 3. Make the holder accessible from the search tab.
- 4. Save the data from the holder in the state of the lowest ancestor of any component that will need it

#### **Problem 3**

*Create a way for the user to select areas of interest that you define. These areas can be general or speci!c. Some examples might be computer science, artificial intelligence, or science.*

#### **Problem 3:** Suggested Workflow

- 1. Generate a list of interest areas based on the course data.
- 2. Create a component for the user to select interest areas as defined in step 1.
- 3. Make this component accessible from the search tab.

#### **Problem 4**

*Recommend courses to the user based o! of the rated previously taken courses and the user's specified interest areas.* 

#### **Problem 4:** Suggested Workflow

- 1. Create the recommender algorithm that takes in the rated courses and interest areas, searches through subjects and keywords, and returns courses most similar to the highly rated courses and the courses that match the most interest areas.
- 2. Display the recommended courses to the user.

## **React 3: Planner**

#### **Problem 1**

*Based on the courses that the user has added to the cart, allow the user to select any subset of courses, sections, and subsections to later generate all possible schedules for. The user should be able to select 3 slight variations of course information for planning: 1. A course with all sections and subsections 2. A course with one speci!c section of a course with all subsections 3. A course with one speci!c section that contains one speci!c subsection*

#### **Problem 1:** Suggested Workflow

- 1. Create a new planner tab
- 2. Create a component that displays all of the courses, sections, and subsections in the cart with check boxes next to each one
- 3. Store the data of what is checked to make the check boxes related (if a course is checked, all of its sections and subsections will also be checked)

#### **Problem 2**

*Based on the selections from problem 1, generate all possible schedules for the courses.*

#### **Problem 2:** Suggested Workflow

1. Create a function to generate all of the possible schedules based on the data from PlannerSidebar

#### **Problem 3**

*Create a way for the user to go through and view all of the possible schedules generated.*

#### **Problem 3:** Suggested Workflow

- 1. With the provided components, create a Schedule component that displays a generated schedule
- 2. Create two buttons to switch between schedules by changing the data that is sent to the Schedule component

Implementations will be evaluated for:

- » **Build**: efficiency, elegance, clean, and readable
- » **Design**: usability, visual design, navigation model

## My Simple Recommender

**© Building User Interfaces | Professor Mutlu | Week 06: React — 3 45**

### **My simple recommender,** *constraints*

Requirements:

- » Users are given a set of elements to evaluate
- » Evaluations are standardized into a ranking scheme
- » The ranking scheme is used to look up matches
- » Top match is returned as a recommendation

### **My simple recommender,** *design decisions*

Design decisions:

- » Give the user a *randomly generated* set of swatches
- » Allow users to provide *like/dislike* ratings
- » *Average out* the colors of liked swatches
- » Give the user a recommend swatch *with the average*

*Italics* indicate the simplest possible implementation.

### **My simple recommender,** *component structure*

**<App /> <Swatch /> ....** 

#### **<RecommendedSwatch />**

Plus, possibly a function component for ranking.

### **Planner visualization starter component<sup>7</sup>**

The started code will give the base code to visualize courses on a given day, which you can extend to build the planner.

<sup>7</sup> See on StackBlitz

## **A few pieces of advice**

- » Start early
- » Google (or Bing, DuckDuckGo, etc.) is your friend
	- » E.g., even if we cover correct syntax in class, slides are not useful for debugging
- » Use debugging tools
	- » Compiler errors, React Development Tools, console.log()
- » Come to office hours (early)

## **What did we learn today?**

- $\gg$  Let's build an app!
- » The component lifecycle
- » Assignment Preview